## Completing your CrewWithme profile

#### Task bar options

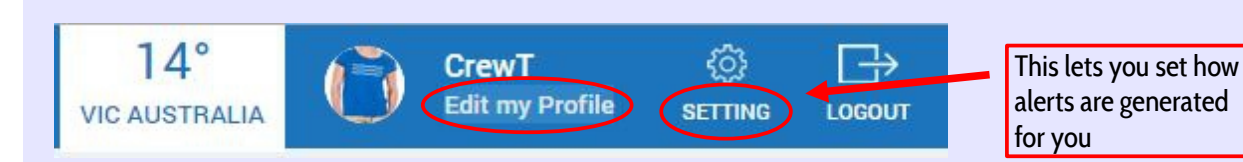

### Your profile at a glance

All the important details about you are created and edited from this page. Most will only need to be entered once.

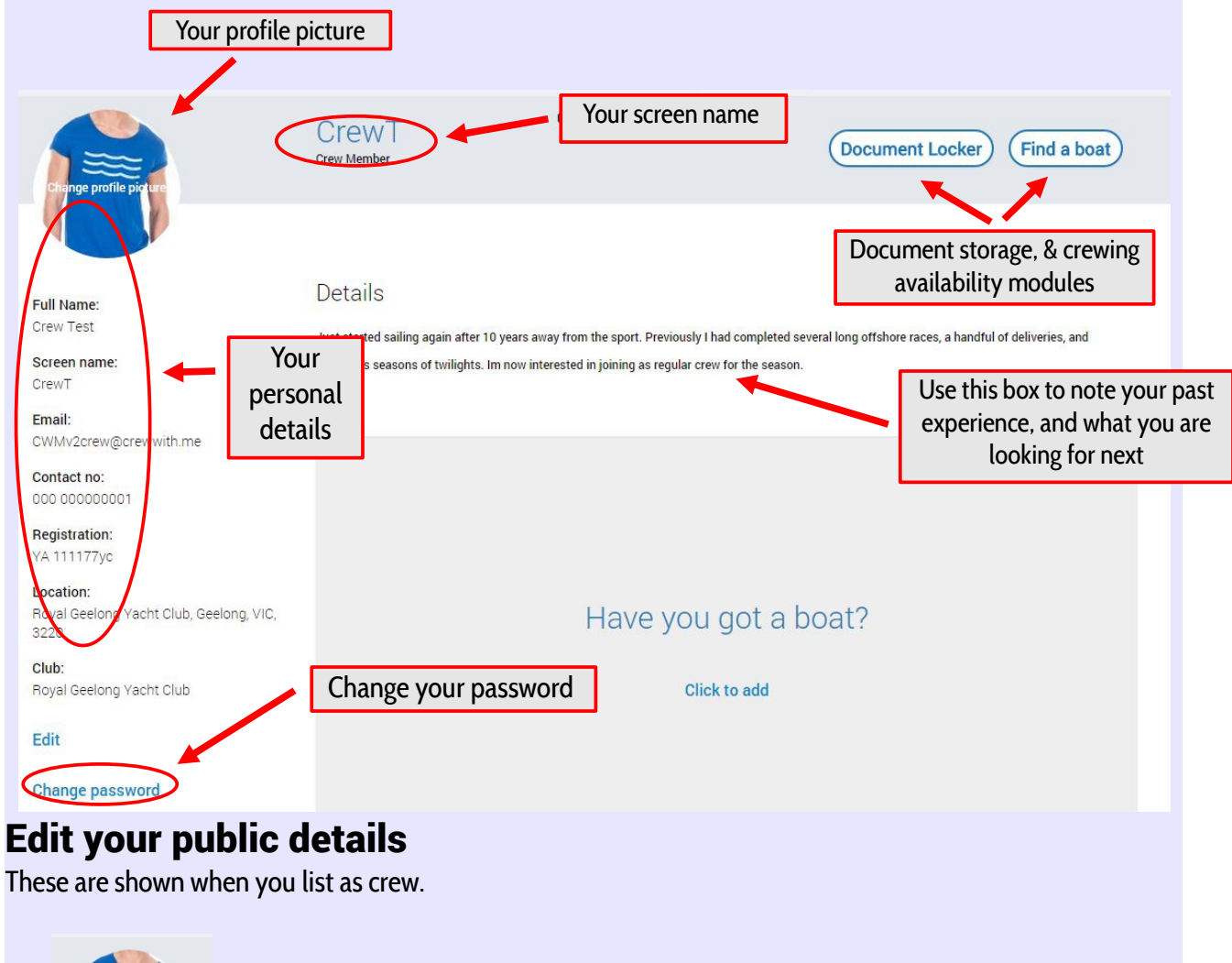

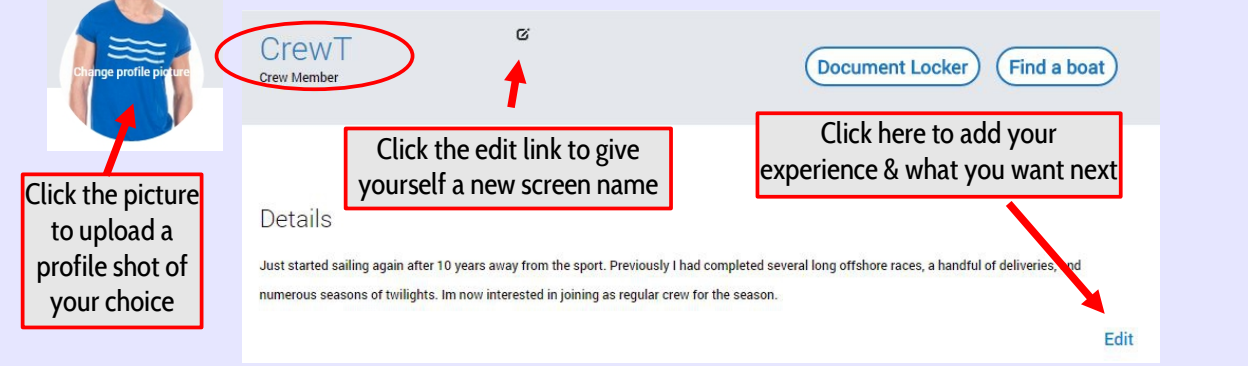

#### Settings and private details

These are the details that determine your default starting location, what notifications you receive, and the details shared with skippers needing crew.

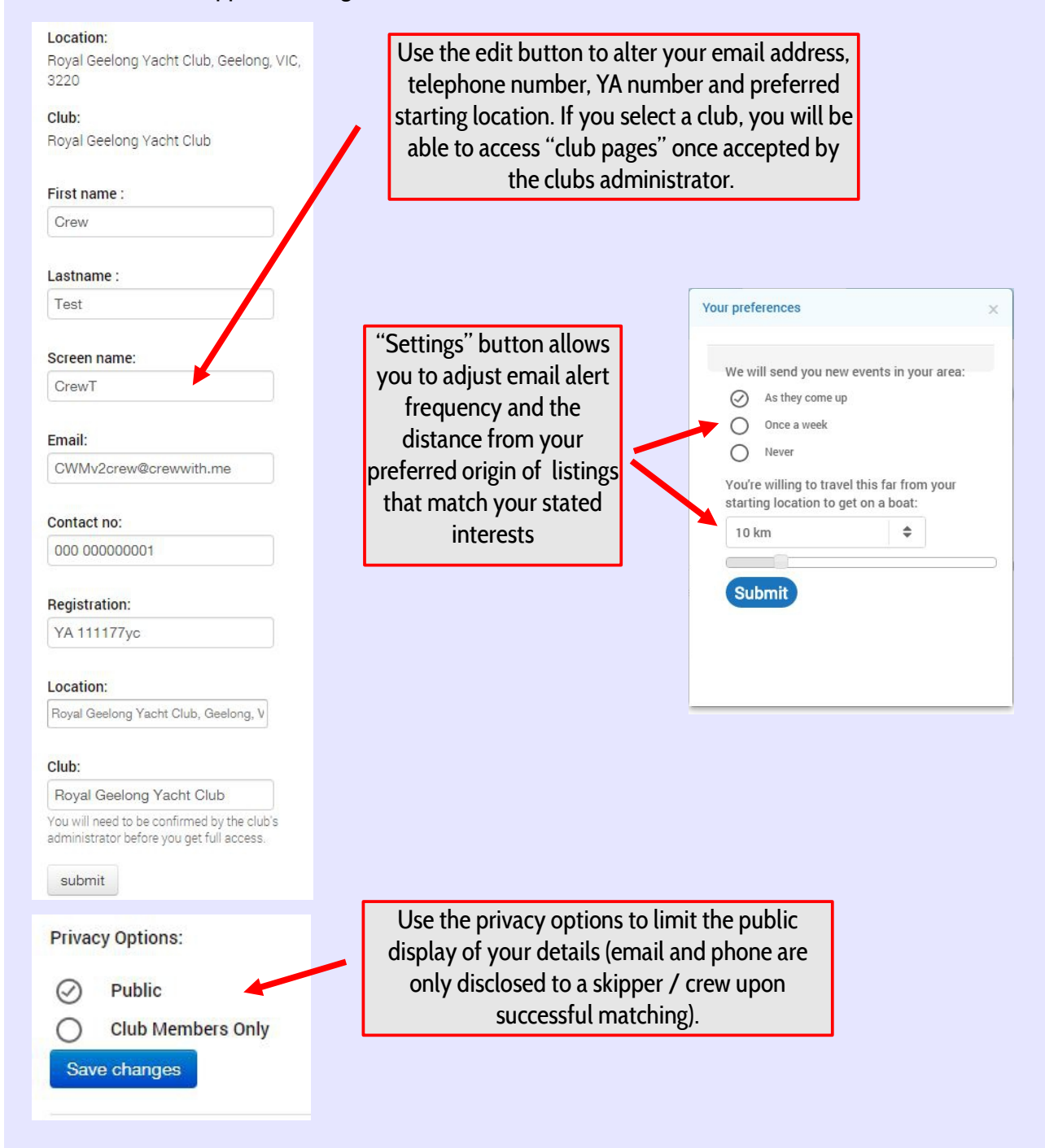

#### Step 6 – Highlight your crewing experience

This section allows you to note the experience level you have and can be used as a filter by skippers. You may enter several experience types, and then use the details section shown at step 5 to add more detail if needed

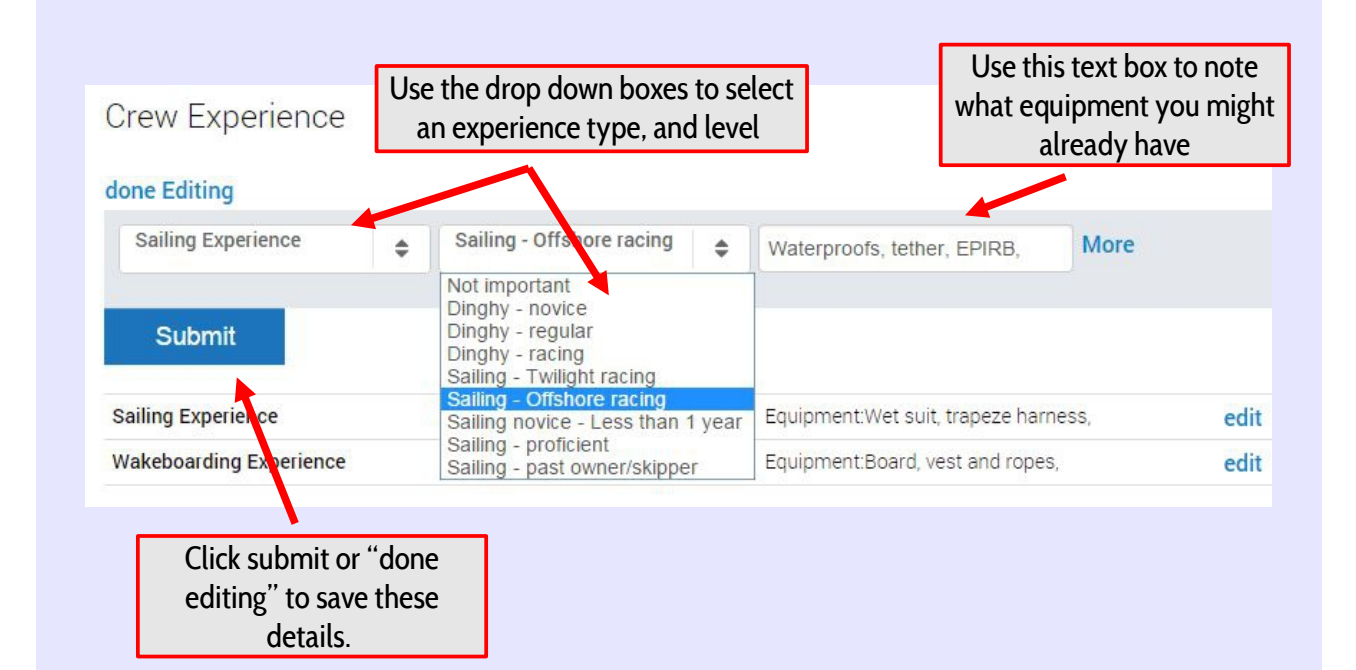

# Congratulations your updated profile now has all the important information needed to get you out on the water !!

Help: support@crewwith.me

Provided by CrewWithme October 2015